# My gift to you

I'll show you how to listen and subscribe to a terrific podcast.

I'll show you how to listen to the podcast

I think you'll enjoy it because:

Listening to podcasts is free, so if you like this one, you can explore more. Happy listening!

From

To

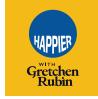

## The Gift of a Podcast

#### HOW TO SUBSCRIBE

Not sure how to listen to a podcast? It's free, and it's easy—really! If you have a smart phone or a smart speaker, you're ready to start listening. And to repeat: it's free.

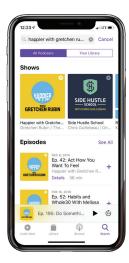

#### If you have an iPhone or iPad:

- 1. On your home screen, find the purple Apple Podcasts button
- 2. Tap it to open the Apple Podcasts app
- To find the podcast you want, tap the "Search" magnifying glass in the lower right corner
- 4. In the Search Bar, type in the show's name
- 5. When the logo for the show appears, tap on it
- 6. You'll go to the page for the show. Hit the "Subscribe" button
- 7. To start listening right away, tap on any episode

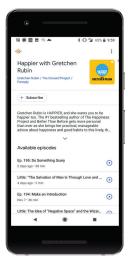

#### If you have an Android phone:

- 1. On your home screen, find the Google Podcasts button
- 2. Tap it to open the Google Podcasts app
- To find the podcast you want, tap the "Search" magnifying glass in the upper left corner
- 4. In the Search Bar, type in the show's name
- 5. When the logo for the show appears, tap on it
- 6. You'll go to the page for the show. Hit the "Subscribe" button
- 7. To start listening right away, tap on any episode

### If you have a smart speaker:

On Amazon Echo, Echo Dot or Tap:
Say, "Alexa, play \_\_\_\_\_ podcast."

On Google Home:
Say, "O.K., Google, play \_\_\_\_ podcast."